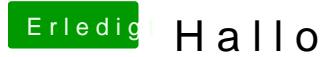

Beitrag von nelson123 vom 6. Oktober 2015, 12:22

habe leider ne fehler meldung wie mann auf den foto sehen kann kann ich es

Beitrag von keiner99 vom 6. Oktober 2015, 12:27

bitte etwas genauer.. welches OSX welcher Bootloader usw

Beitrag von nelson123 vom 6. Oktober 2015, 12:31

OS X Mavericks Ozmosis 1479

Beitrag von crusadegt vom 6. Oktober 2015, 12:34

Probiere mal die igpu im BIOS zu deaktivieren scheint so als ob er Oberfläche wechseln will. Lief vorher alles einwandfrei?

Beitrag von nelson123 vom 6. Oktober 2015, 12:42

habe ein neues bord gekauft ist aber das gleiche nur der kaputt gegangen verbau

Beitrag von crusadegt vom 6. Oktober 2015, 13:16

Hast du **all@S** Einstellumageh dem OZ Flashen vorgenommen? Bitte mal die IGPU deaktivierne

Beitrag von nelson123 vom 6. Oktober 2015, 13:38

Ich bin nach diese Anleitung gefolgt

[http://hackintosh-forum.de/ind &age=Thread&](http://hackintosh-forum.de/index.php?page=Thread&threadID=12154)threadID=12154

Beitrag von crusadegt vom 6. Oktober 2015, 13:43

Aber wieso, wenn du Ozmosis nutzt?

Beitrag von nelson123 vom 7. Oktober 2015, 17:06

Bin grade auf der Arbeit und werde mir das heute Abend anschauen Ich meinte auch nur die Bios Einstellung damit und nicht der Rest

So Leute es gibt ja ein geilen Spruch und der geht so

Es war ein mal ein Hackintosh doch Gott wuste nicht wie er zum Laufen ging Deswegen erfand er den Hackintosh Forum und siehe da der Hackintosh I :muhahaha:

Danke euch Leute es lag an der Grafikkarte der Hackintosh läuft und läuft und läuft :keinwindows:

Beitrag von crusadegt vom 9. Oktober 2015, 08:22

super das es nun funktioKmaiment du den Lösungsansatz noch ein w definieren?

Beitrag von nelson123 vom 22. Oktober 2015, 21:03

Hallo CrusadeGT schuldige auch an die Leute die mir geholfen haben da melde das Problem lag an der Grafikkarte habe mittlerweile eine NVIDIA Gt zwar einGtx 650 nur war die mir zu alt das Problem was ich jetzt habe h OS X Yosemite zu installieren es ist mir auch gut gelungen nur bei dem Sond Ist es so das ich den installier nur nach dem neu stard habe ich immer noch habe dann auch mal versucht EL Capitan zu installieren komplett fehlgeschlagen hat sich noch nicht mal installieren las:

Beitrag von crusadegt vom 22. Oktober 2015, 21:51

Interessant wäre zu wissen, was du unternommen hast um den Sound ans lau

Beitrag von nelson123 vom 23. Oktober 2015, 00:20

Hallo CrusadeGT habe diese Treiber benutzt

[http://www.hackintosh-forum.de &age=Thread&](https://www.hackintosh-forum.de/index.php/Thread/14542/?page=Thread&threadID=14542)threadID=14542

[http://www.hackintosh-forum.de &age=Thread&](https://www.hackintosh-forum.de/index.php/Thread/14354/?page=Thread&threadID=14354)threadID=14354

Beitrag von YogiBear vom 23. Oktober 2015, 00:35

Hast du Ozmosis auch gesagt, dass du gerne den kext-dev-mode aktivieren m

Beitrag von nelson123 vom 23. Oktober 2015, 00:44

Nein wie geht so was gibt es eine video Anleitung ? Wäre super

Beitrag von YogiBear vom 23. Oktober 2015, 00:53

Im Terminal einfach den folgenden Code eingeben und mit Enter bestätigen

Code

1.sudo nvram 7C436110-AB2A-4BBB-A880-FE41995C9F82:boot-args="kext-

Falls du noch weitere Bootflags/Argumente nutzt, müssen sie na Anführungszeichen ergänzt werden. Bei der Passwortabfrage wirst Sternchen oder ähnliches Feedback erhalten - einfach weitertippen und w bestätigen...

Beitrag von nelson123 vom 23. Oktober 2015, 01:02

Danke dir werde es heute noch testen und schreibe es dann im Forum ob es